# ScienceLogic

## IBM: DB2 PowerPack Release Notes

Version 106

#### **Overview**

Version 106 of the *IBM: Db2* PowerPack updates the PowerPack to support connection over SSL, includes two new sample credentials for SSL, and includes two scripts that grand required permissions to Linux and Windows users to monitor Db2 databases.

• Minimum Required SL1 Version: 12.1.0

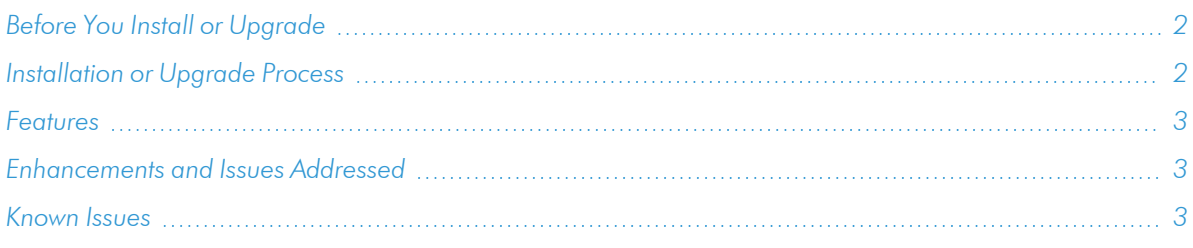

## <span id="page-1-0"></span>Before You Install or Upgrade

NOTE: Historic data is not preserved when upgrading from version 100, 101, or 102 to version 103 or greater. See the *[Known](#page-2-2) Issues* for more details.

Ensure that you are running version 12.1.0 or later of SL1 before installing "IBM: Db2" PowerPack version 106.

NOTE: For details on upgrading SL1, see the relevant *SL1 [Platform](https://docs.sciencelogic.com/release_notes_html/Content/sl1_platform.htm) Release Notes*.

## <span id="page-1-1"></span>Installation or Upgrade Process

TIP: By default, installing a new version of a PowerPack will overwrite all content in that PowerPack that has already been installed on the target system. You can use the *Enable Selective PowerPack Field Protection* setting in the **Behavior Settings** page (System > Settings > Behavior) to prevent the new version of the PowerPack from overwriting local changes for some commonly customized fields.

NOTE: If you are currently using the Dynamic Applications in this PowerPack to monitor devices, collection errors might occur for one or two polling cycles during the installation of a new version. To prevent collection errors during an upgrade, you can optionally disable collection for monitored devices before performing the following steps and re-enable collection after the upgrade.

To install version 106 of the *IBM: Db2* PowerPack, perform the following steps:

To install this PowerPack:

- 1. Familiarize yourself with the *[Known](#page-2-2) Issues* for this release.
- 2. See the *Before You Install or [Upgrade](#page-1-0)* section. If you have not done so already, upgrade your system to the 12.1.0 or later release.
- 3. Download the "IBM: Db2" version 106 PowerPack from the Support Site to a local computer.
- 4. Go to the PowerPack Manager page (System > Manage > PowerPacks). Click the [Actions] menu and choose *Import PowerPack*. When prompted, import "IBM: Db2" version 106.
- 5. Click the [Install] button. For details on installing PowerPacks, see the chapter on *Installing a PowerPack* in the *PowerPacks* manual.

<span id="page-2-0"></span>See the *Monitoring IBM Db2* manual for instructions on using the PowerPack.

### Features

This release includes the following features:

- Dynamic Applications to discover, model, and monitor performance metrics and collect configuration data for IBM Db2 devices
- Event Policies that are triggered when Db2 devices meet certain status criteria
- Example Credentials that you can use to connect to IBM Db2 databases and instances
- A Run Book Action and Run Book Automation policy for aligning Dynamic Applications
- <span id="page-2-1"></span>• A device dashboard to display information about Db2 instances

## Enhancements and Issues Addressed

The following enhancements and addressed issues are included in version 106 of the "IBM: Db2" PowerPack:

- Updated the PowerPack to allow SSL connections via credential certification.
- Updated the PowerPack to include two sample credentials to help configure an SSL connection to the IBM DB2 server.
- Two scripts are included that grant required permissions to Linux and Windows users to monitor Db2 databases. For more information, see the *[Monitoring](https://docs.sciencelogic.com/latest/Content/Web_Vendor_Specific_Monitoring/IBM_DB2/intro_ibm_db2.htm) IBM: Db2 PowerPack* manual.

## <span id="page-2-2"></span>Known Issues

The following known issues affect version 106 of the *IBM: Db2* PowerPack:

<sup>l</sup> If a device raises the following communication error, increase the value in the *Timeout (ms)* field of the database credential (Manage > Credentials) to resolve the error:

[IBM][CLI Driver] SQL30081N A communication error has been detected. Communication protocol being used: "TCP/IP". Communication API being used: "SOCKETS". Location where the error was detected: "10.2.21.253". Communication function detecting the error: "selectForRecvTimeout". Protocol specific error code(s): "115", "\*", "\*". SQLSTATE=08001 SQLCODE=-30081

- Historic data is not preserved when upgrading from version 100, 101, or 102 to version 103 or greater of the PowerPack. Databases are discovered under Instances and Tablespaces are discovered under Databases. As a result, some Dynamic Applications have been relocated to the Database and Tablespace level. Due to the relocation of these Dynamic Applications, historical data will be lost.
- <sup>l</sup> You may see the message "<*Metric Name*> is not valid in the context where it is used. SQLSTATE=42703 SQLCODE=-206" in the component log. This could happen in certain versions of Db2 such as version 9.7, in which some metrics monitored do not exist.
- This PowerPack does not currently support Military Unique Deployment (MUD) systems.
- When using the IBM DB2 PowerPack, some errors are logged to the collector syslog due to missing permissions. These errors will not cause any collection issues, but can be bothersome if you are monitoring the syslog. To clean up the errors, run the following commands on the collector you will be using to monitor your Db2 servers:

```
sudo chmod o+w /usr/lib64/python2.7/site-packages/clidriver/
```

```
sudo chmod o+w /usr/lib64/python2.7/site-
packages/clidriver/cfgcache/conlic.bin
```
• For Linux and Unix users, the user profiles that you create on the database will likely need to use a shell. If that is the case, Linux users should use Bash and Unix users should use KornShell. You should not use Shell (sh) as the user shell, as doing so could result in shell-related errors appearing in the Device Log.

#### © 2003 - 2024, ScienceLogic, Inc.

#### All rights reserved.

#### LIMITATION OF LIABILITY AND GENERAL DISCLAIMER

ALL INFORMATION AVAILABLE IN THIS GUIDE IS PROVIDED "AS IS," WITHOUT WARRANTY OF ANY KIND, EITHER EXPRESS OR IMPLIED. SCIENCELOGIC™ AND ITS SUPPLIERS DISCLAIM ALL WARRANTIES, EXPRESS OR IMPLIED, INCLUDING, BUT NOT LIMITED TO, THE IMPLIED WARRANTIES OF MERCHANTABILITY, FITNESS FOR A PARTICULAR PURPOSE OR NON-INFRINGEMENT.

Although ScienceLogic™ has attempted to provide accurate information on this Site, information on this Site may contain inadvertent technical inaccuracies or typographical errors, and ScienceLogic™ assumes no responsibility for the accuracy of the information. Information may be changed or updated without notice. ScienceLogic™ may also make improvements and / or changes in the products or services described in this Site at any time without notice.

#### Copyrights and Trademarks

ScienceLogic, the ScienceLogic logo, and EM7 are trademarks of ScienceLogic, Inc. in the United States, other countries, or both.

Below is a list of trademarks and service marks that should be credited to ScienceLogic, Inc. The ® and ™ symbols reflect the trademark registration status in the U.S. Patent and Trademark Office and may not be appropriate for materials to be distributed outside the United States.

- ScienceLogic™
- EM7™ and em7™
- Simplify IT™
- Dynamic Application™
- Relational Infrastructure Management™

The absence of a product or service name, slogan or logo from this list does not constitute a waiver of ScienceLogic's trademark or other intellectual property rights concerning that name, slogan, or logo.

Please note that laws concerning use of trademarks or product names vary by country. Always consult a local attorney for additional guidance.

#### **Other**

If any provision of this agreement shall be unlawful, void, or for any reason unenforceable, then that provision shall be deemed severable from this agreement and shall not affect the validity and enforceability of any remaining provisions. This is the entire agreement between the parties relating to the matters contained herein.

In the U.S. and other jurisdictions, trademark owners have a duty to police the use of their marks. Therefore, if you become aware of any improper use of ScienceLogic Trademarks, including infringement or counterfeiting by third parties, report them to Science Logic's legal department immediately. Report as much detail as possible about the misuse, including the name of the party, contact information, and copies or photographs of the potential misuse to: [legal@sciencelogic.com](mailto:legal@sciencelogic.com). For more information, see [https://sciencelogic.com/company/legal.](https://sciencelogic.com/company/legal)

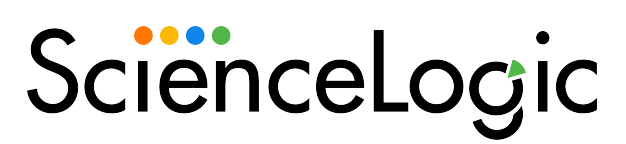

800-SCI-LOGIC (1-800-724-5644)

International: +1-703-354-1010